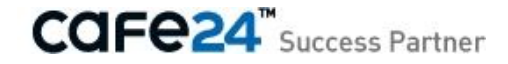

# 개인정보 유효기간제 사용자 가이드

### 1.개인정보 유효기간제 안내

### 2.개인정보 유효기간제 기능 적용하기

### 3.휴면회원안내 메일 발송하기

### 4.휴면회원의 개인정보 분리보관

### 5.휴면회원 개인정보 조회하기

### 6.휴면회원 개인정보 복구하기

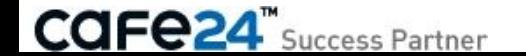

# 개인정보 유효기간제 안내

### [개인정보 유효기간제란?]

- 고객의 개인정보 보호를 위해 유효기간(1년)동안 서비스 이용 기록이 없는 회원의 개인정보 를 파기하거나 분리보관 시켜야 하는 제도입니다.
- 쇼핑몰에서는 로그인 기록을 기준으로 하며, 로그인 기록이 1년동안 없는 회원을 **휴면회원** 으로 처리하여 개인정보를 분리 보관합니다.
- 쇼핑몰 운영자는 휴면회원 처리 30일 전에 메일, SMS와 같은 유효한 수단으로 안내해야 합 니다.

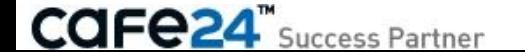

### [개인정보 유효기간제 기능 안내]

- 로그인 내역이 11개월 동안 없는 회원들에게 휴면안내메일이 자동으로 발송됩니다.(직접 발송 선택 가능)
- 로그인 내역이 12개월 동안 없는 회원들은 **자동으로 휴면 처리되어 개인정보가 분리 보관** 됩니다.
- 휴면회원이 다시 로그인하면 개인정보가 복구되며, 정상 회원처럼 회원 관리를 하실 수 있 습니다.
- 개인정보보호를 위하여 남아있는 **탈퇴회원의 주문 개인정보**도 분리보관 처리됩니다.

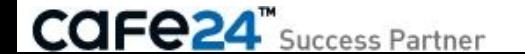

[개인정보 유효기간제 사용법 안내]

- 1. [상점관리 > 보안관리 > 개인정보유효기간제 설정]에서 기능 설정 및 적용
- 2. [고객관리 > 자동메일발송설정]에서 휴면회원 안내 메일 설정
- 3. 안내를 수동으로 진행할 경우, [**상점관리 > 통합엑셀**]에서 휴면 대상 회원을 다운로드하 여 안내 진행 가능
- 4. 휴면회원 처리 후, 기존 고객관리 화면과 주문관리 화면에서 개인정보 조회 불가능
- 5. 휴면회원의 개인정보 조회 방법(대표 운영자 및 권한 받은 부운영자만 가능) - 휴면회원 정보 조회 : [고객관리 > 회원관리 > 휴면회원 관리] - 주문 개인정보 조회 : [주문관리 > 영업관리 > 개인정보보호주문조회]
- 6. 휴면회원은 회원이 로그인하는 순간 해제되어 정상 회원처럼 복구 처리

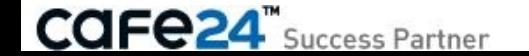

[ 상점관리 > 보안관리 > 개인정보유효기간제 설정 ]

- 개인정보 유효기간제 기능을 사용하기 위해서는 개인정보유효기간제 설정에서 기능 사용에 동의하셔야 합니다.
- 기능 적용 다음날부터 로그인 내역이 11개월 동안 없는 회원(유효기간 만료 30일전)에게 휴면 안내 메일이 발송되며, 안내 발송한 후 30일 후에 개 인정보를 보관하기 위한 휴면 처리가 시작됩니다.

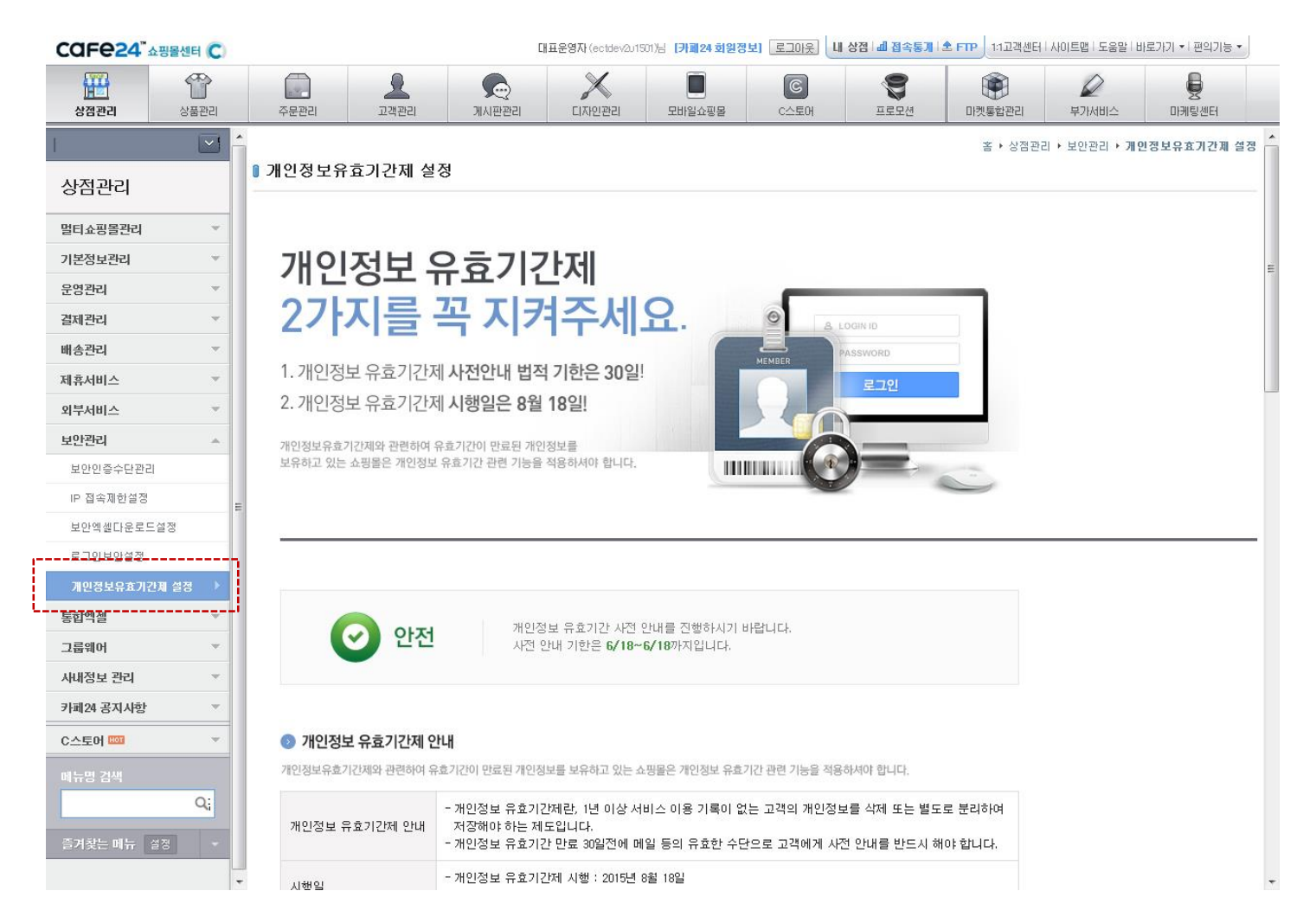

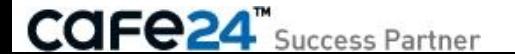

[개인정보 유효기간제 기능 적용 기준 안내]

사전 안내 시작일과 휴면 시작일은 최소한 30일로 유지해야 합니다. 따라서 시행령 발효일(8/18) 30일전인 사전안내기한일(7/18) 까지 기능 적용을 해주시는게 법적인 이슈 없이 가장 안전합니다.

- 기능 적용일에 따라 안내 페이지에서 다른 안내를 받으실 수 있습니다.
- 1. 사전안내 기한 이전( ~ 7/18)에 기능 적용할 경우 사전 안내 기간을 충분히 가질 수 있어서 법적인 이슈가 없는 상태입니다.
- 2. 사전안내 기한 이후(7/18~ 8/18)에 기능 적용할 경우 사전안내 기한이 이미 지났기 때문에 사전안내 기간이 부족 한 상태입니다. 이 경우, 법적 시행일이 경과하더라도 사전안 내기간을 유지할 수 있도록 설정 가능합니다.
- 3. 시행일 경과 후(8/19 ~ )에 기능 적용할 경우 시행일이 이미 경과하였기 때문에 시행일 이후에도 개인정보 를 보유하고 있는 상태입니다. 이 경우 시행일에 맞추어 하루 라도 빨리 기능을 적용하기 위해 휴면 처리 시작일을 앞당길 수 있습니다.

※ 사전 안내 기간이 부족한 경우는 첫 안내 메일 발송시에만 해당하며, 다음 안내 메일부터는 법적 기준대로 유효기간 만료 30일 전에 발송됩니다.

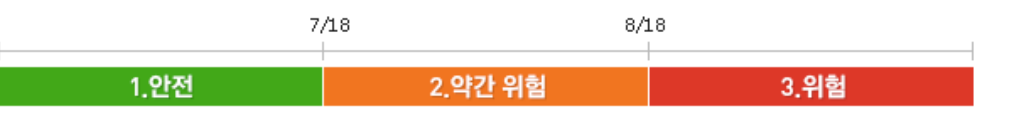

1. 안전 : 사전안내 기한 이전(~ 7/18)에 기능 적용

●● 사전안내 기한 이전에 개인정보유효기간제를 적용하시면, 충분한 휴면 안내기간을 가질 수 있습니다. ●● 사전안내 기한 이전에 개인정보유효기간제를 적용하시면, 법정 시행일 이전에 개인정보를 분리보관 할 수 있습니다.

#### 2. 약간 위험 : 사전안내 기한이후(7/18 ~ 8/18)에 기능 적용

◆◆ 사전안내 기한 경과 후 개인정보유효기간제를 적용하면, 휴면 안내 기간이 부족하게 됩니다.

- ●● 사전안내 기한이 경과하였지만, 법정 시행일에 맞추어 개인정보를 분리보관 할 수 있습니다.
- 3. 위험 : 법정 시행일 경과 후(8/19 ~ )에 기능 적용
- ▶ 법정 시행일 경과 후 기능을 적용하면, 이미 시행일이 경과했기 때문에 휴면 안내 기간이 부족하게 됩니다.

▶ 법정 시행일 경과 후 기능을 적용하면, 법정 시행일 이후에 개인정보를 보유하고 있게 됩니다.

- 4. 대상 회원 없음 : 현재 휴면 대상 회원 없음
- ◇ 현재 휴면 대상 회원이 없는 경우라도 기능을 미리 적용하시면, 나중에 회원이 휴면 처리될 때 안내와 휴면처리를 진행할 수 있습니다.

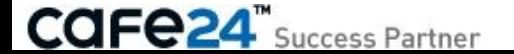

[휴면안내 발송방법 설정]

- 개인정보 유효기간제 설정에서는 휴면안내 발송 방법을 설정할 수 있습니다.
- 대량메일 사용으로 선택할 경우 매일 로그인 이력이 11개월 동안 없는 회원들에게 자동으로 휴면 안내 메일을 발송합니다.
- 직접발송을 선택할 경우 휴면처리 30일전에 메일이나 SMS 같은 유효한 수단으로 회원에게 안내를 하셔야 합니다. 휴면대상 회원은 상점관리 > 통합엑셀 > 엑셀파일 요청에서 "해당 기간동안 접속하지 않은 휴면대상회원"기준으로 엑셀 파일로 추출하실 수 있습니다.
- 주의) 최초 기능 적용시 11개월 이상 로그인하지 않은 누적 회원들에게 안내 메일이 대량 발송될 수 있으므로, 대량메일 충전 건수가 충분한지 먼 저 확인 해주시기 바랍니다.

#### ● 개인정보 유효기간제 설정

개인정보 유효기간제 휴면안내 메일 발송 사용여부에 대한 설정이 필요합니다.

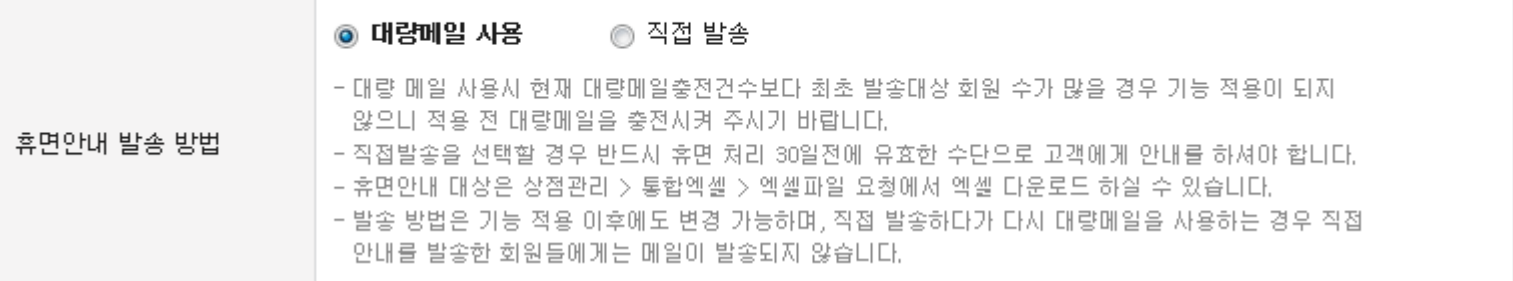

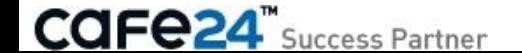

# 휴면회원안내 메일 발송하기

### 휴면회원안내 메일 발송하기

- 개인정보 유효기간제 기능 적용이 완료되면, 다음날 휴면대상 회원에게 다음과 같은 휴면회원 안내 메일이 발송 됩니다.
- 기능 최초 적용 시점에는 로그인 내역이 11개월 이상 없는 모든 회원에게 메일이 발송 됩니다.
- 메일에는 회원의 아이디와, 휴면 처리일, 그리고 분리 보관되는 개인정보 항목이 명시되어 있습니다.

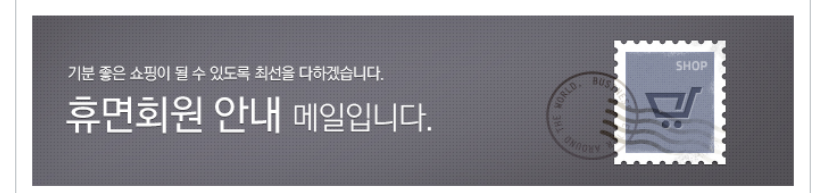

#### 안녕하세요, 샘플을 입니다.

홍길동(hong)고객님의 계정이 휴면회원으로 처리될 예정입니다.

샘플몰 에서는 고객님의 개인정보 보호를 위하여 1년동안 로그인하지 않은 고객님을 휴면회원으로 지정하여 개인정보를 분리 보관함으로써 고객님의 개인정보를 소중히 보호하고 있습니다.

#### **ㅇ** 휴면 안내

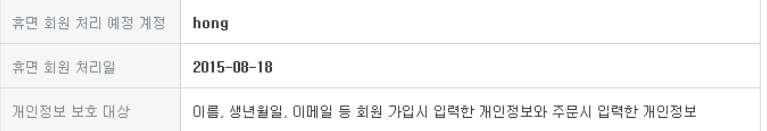

2015-08-18 후에는 휴면회원으로 처리되며, 고객님의 개인정보가 분리 보관됨에 따라 쇼핑몰에서 제공하는 메일 및 문자 서비스를 제공받으실 수 없습니다. 하지만 이후 언제라도 다시 로그인 해주시면 ID 복구 및 재사용이 가능합니다.

본 메일은 관련법령(정보통신망 미용촉진 및 정보보호 등에 관한 법률 제29조 제2항)에 의한 '개인정보 유효기간제' 시행에 따라 수신동의 여부에 관계 없이 발송되었습니다. 본 메일은 발신전용이므로 회신이 되지 않습니다. 문의사항은 고객센터를 이용해 주시기 바랍니다.

감사합니다.

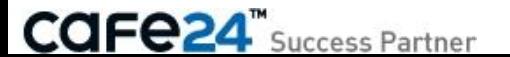

### 휴면회원안내 메일 발송하기

- 휴면회원안내 메일은 고객관리 > 자동메일발송설정 > 자동메일발송설정에서 디자인과 내용을 설정할 수 있습니다.(HTML 모드 사용시만 해당) - 휴면회원안내 메일에는 반드시 개인정보 파기 또는 분리저장 관리 사실, 기간 만료 일시 및 해당 개인정보의 항목 내용이 포함되어야 합니다.

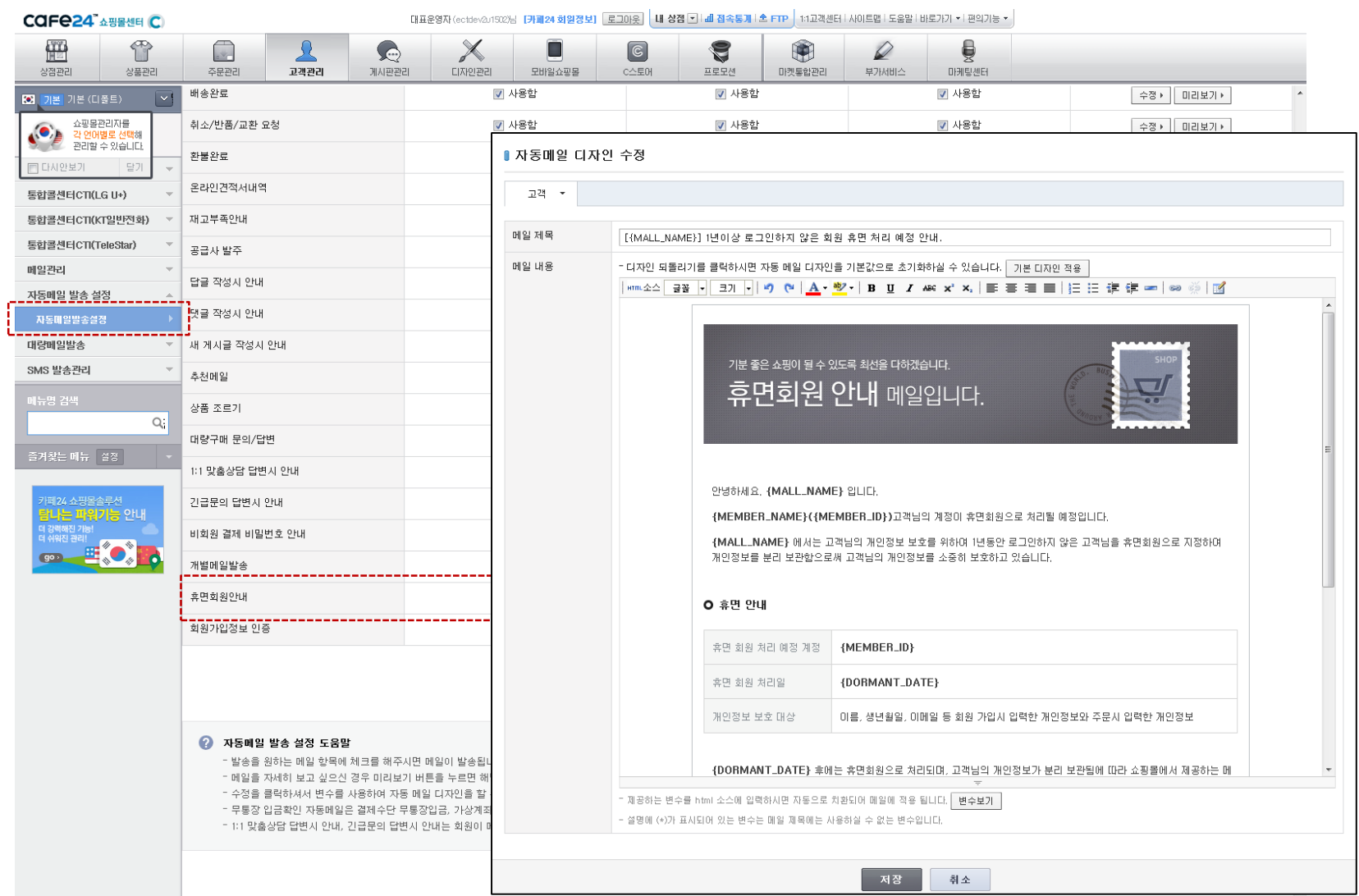

# 휴면회원안내 직접 발송하기

### 휴면회원안내 직접 발송하기

- 휴면회원안내를 직접 발송하실 경우 [상점관리 > 통합엑셀]에서 휴면 대상 회원을 다운로드할 수 있습니다.
- 휴면 대상 회원은 오늘을 기준으로 11개월 동안 로그인 내역이 없는 회원들을 다운로드합니다. 휴면 대상은 하루마다 달라질 수 있기 때문에 주기 적으로 엑셀을 다운로드하여 안내를 진행해주셔야 합니다.

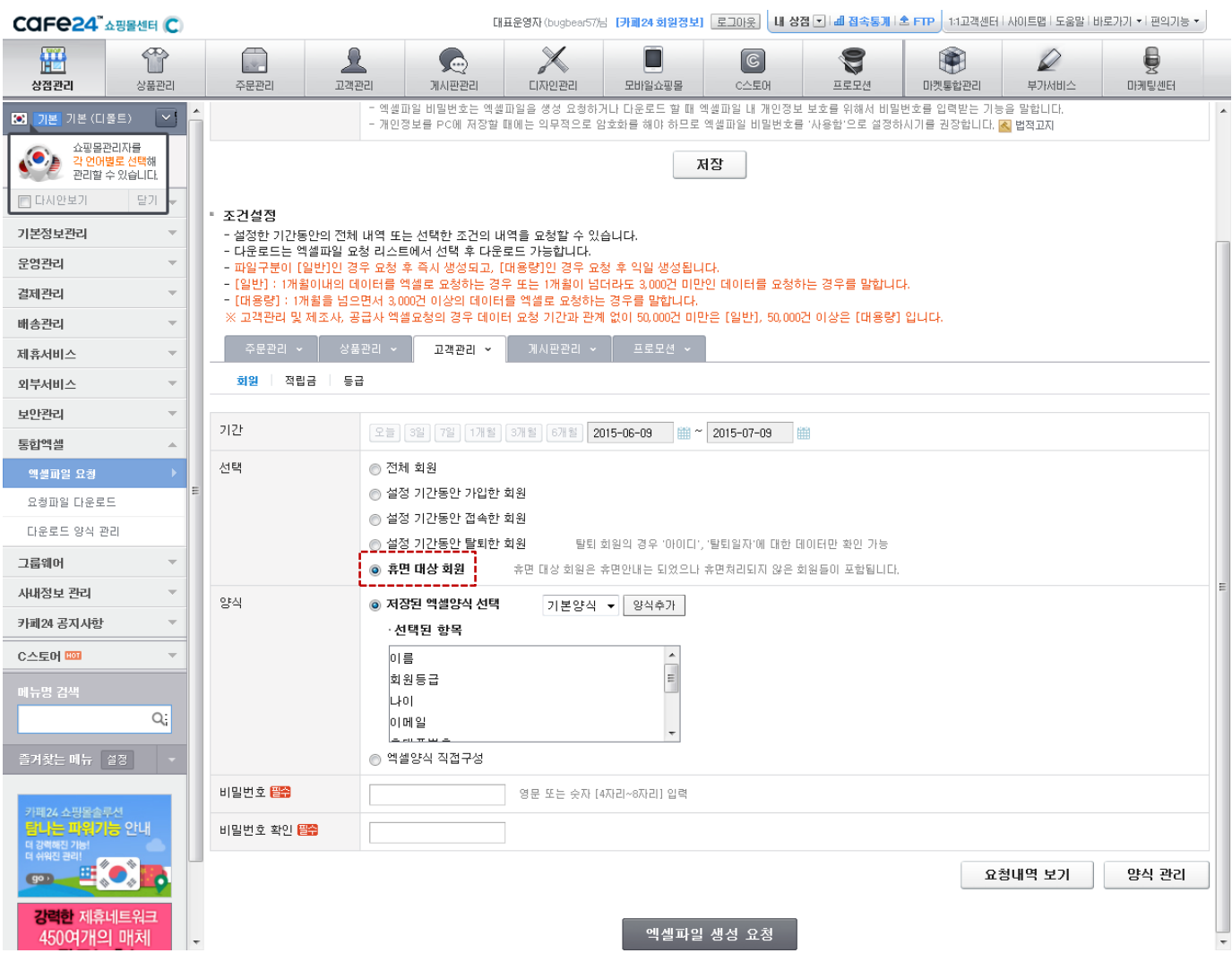

### 휴면회원안내 직접 발송하기

- 휴면 대상 회원이 다운로드 완료되면 메일이나 SMS를 통해 휴면회원안내를 진행해주셔야 합니다.
- 휴면회원안내에는 반드시 다음과 같은 내용이 포함되어야 합니다.

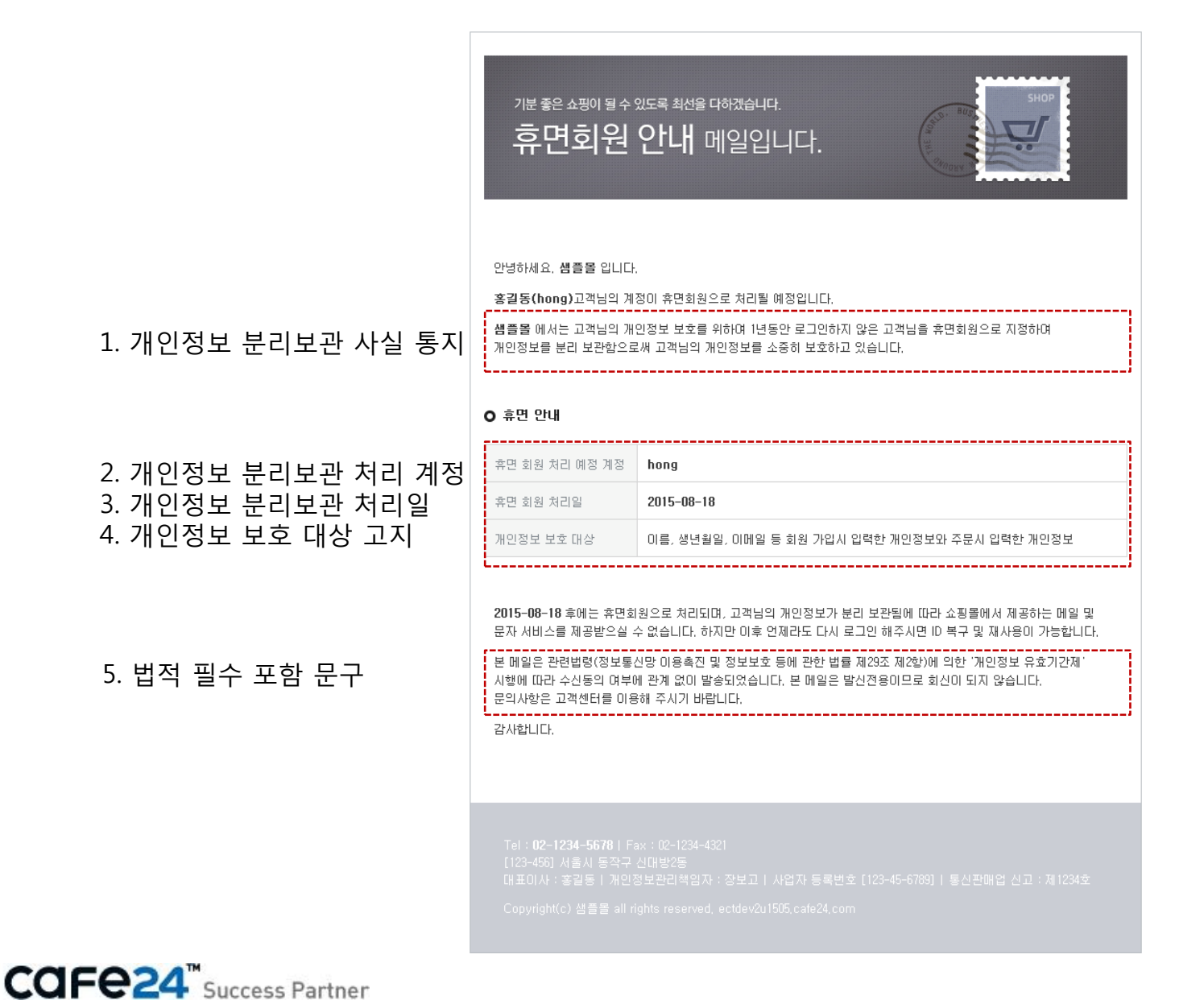

[휴면회원의 회원 정보]

- 12개월 이상 로그인 내역이 없는 회원들은 휴면회원으로 처리됩니다.

- 휴면회원으로 처리되면 개인정보 항목들은 모두 분리보관 되며, 기존 고객관리 화면에서 노출되지 않습니다.

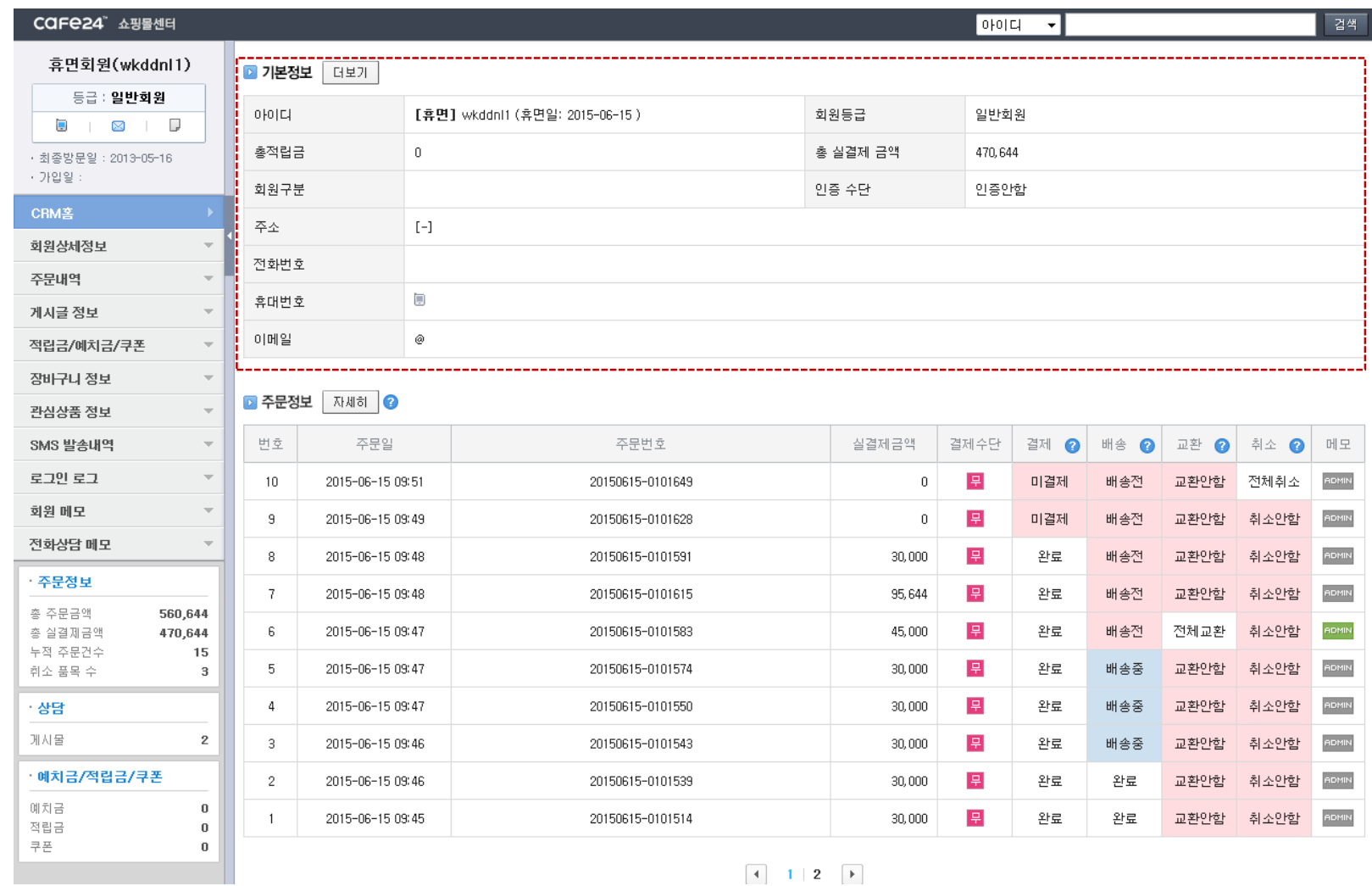

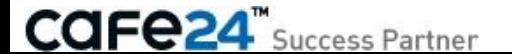

[휴면회원의 주문 정보]

- 휴면회원으로 처리되면 주문정보에서 개인정보 항목(주문자 정보, 수령자 정보)은 모두 분리보관 되며, 주문 목록에서 주문자 명이 "휴면회원"으로 표시됩니다.

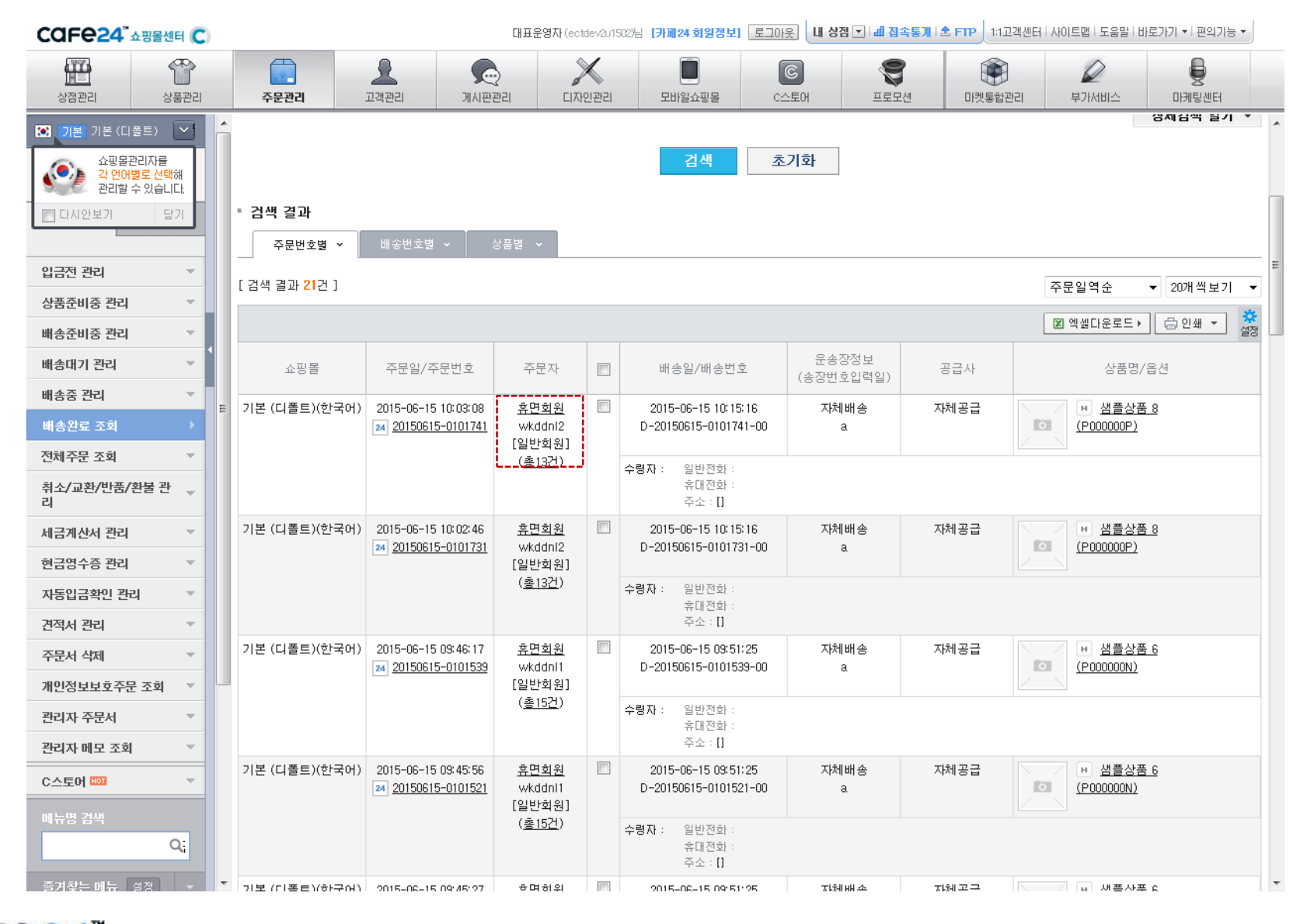

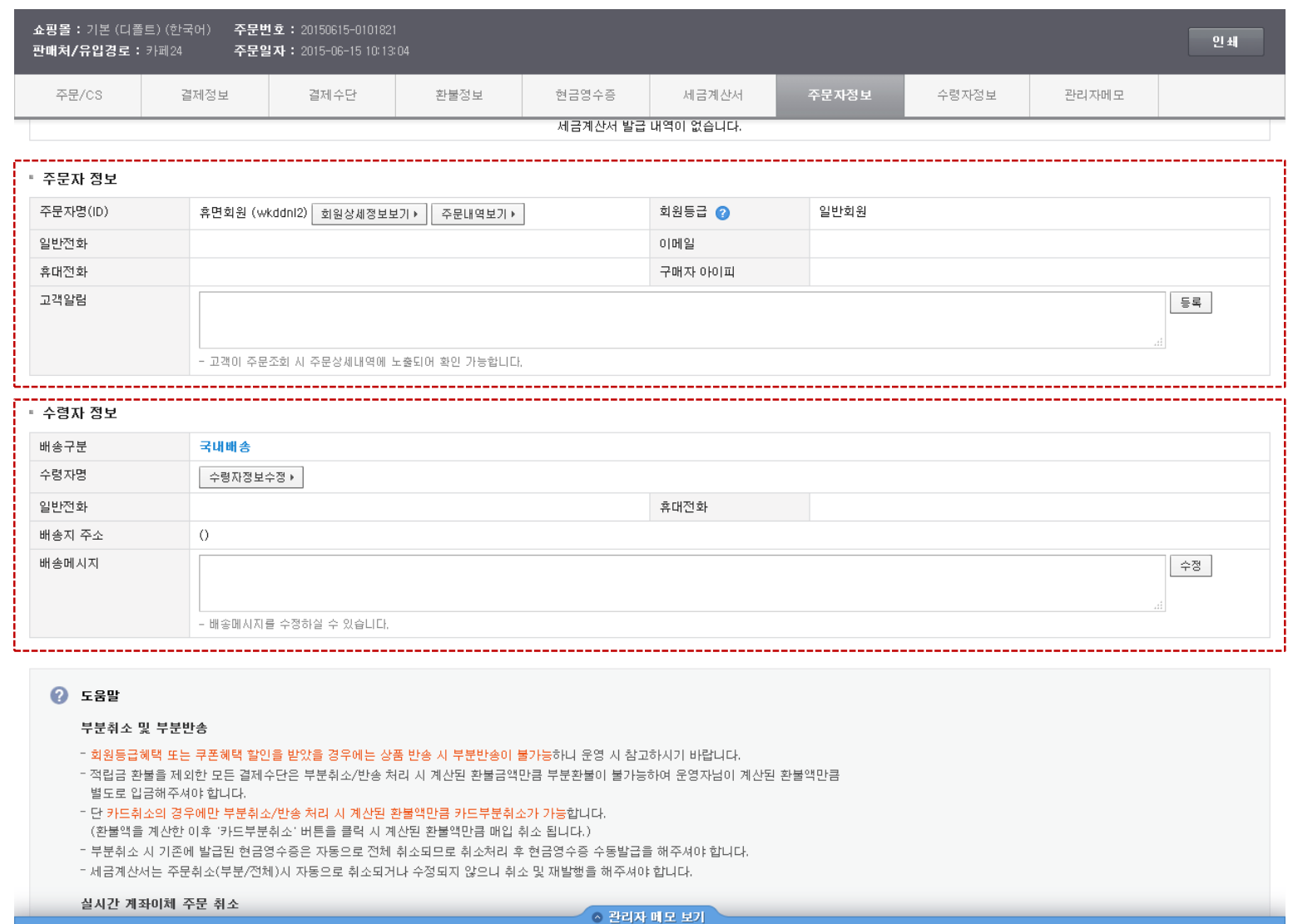

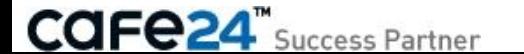

# 휴면회원 개인정보 조회하기

### 휴면회원 개인정보 조회하기

- 고객관리 > 회원관리 > 휴면회원 관리에서 휴면회원을 확인하고 휴면회원의 기본적인 개인정보를 조회할 수 있습니다.
- 개인정보 보호를 위하여 대표 운영자나 권한을 가진 부운영자만 조회할 수 있으며, 정확한 정보로만 검색 가능합니다.

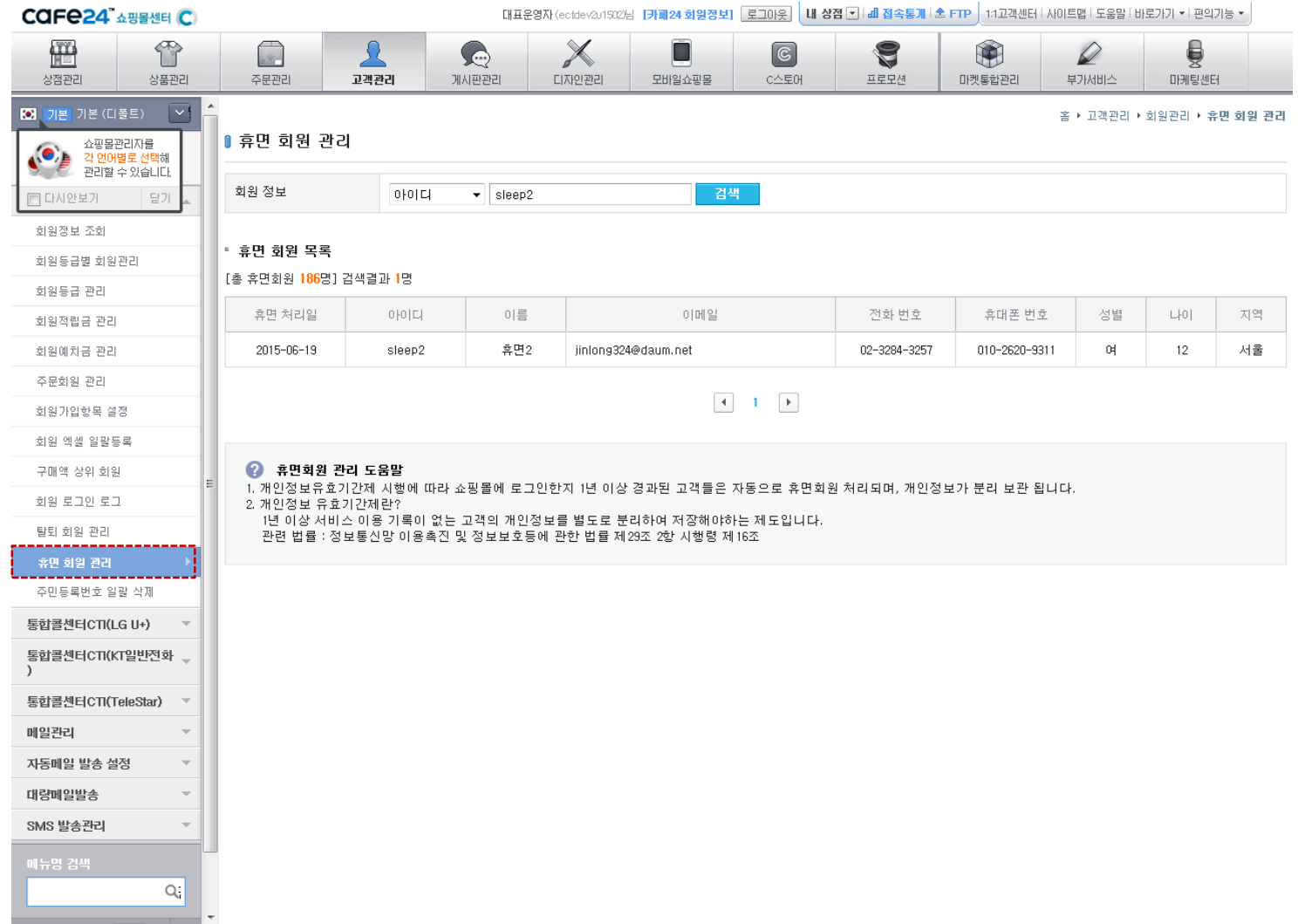

### 휴면회원 개인정보 조회하기

- 휴면회원의 주문 개인정보는 주문관리 > 영업관리 > 개인정보보호주문 조회에서 확인할 수 있습니다.
- 개인정보보호주문 조회에서는 휴면회원 뿐 아니라 탈퇴회원의 주문 개인정보도 확인할 수 있습니다.
- 개인정보 보호를 위하여 대표 운영자와 권한이 있는 부운영자만 조회할 수 있으며, 정확한 정보로만 검색 가능합니다.

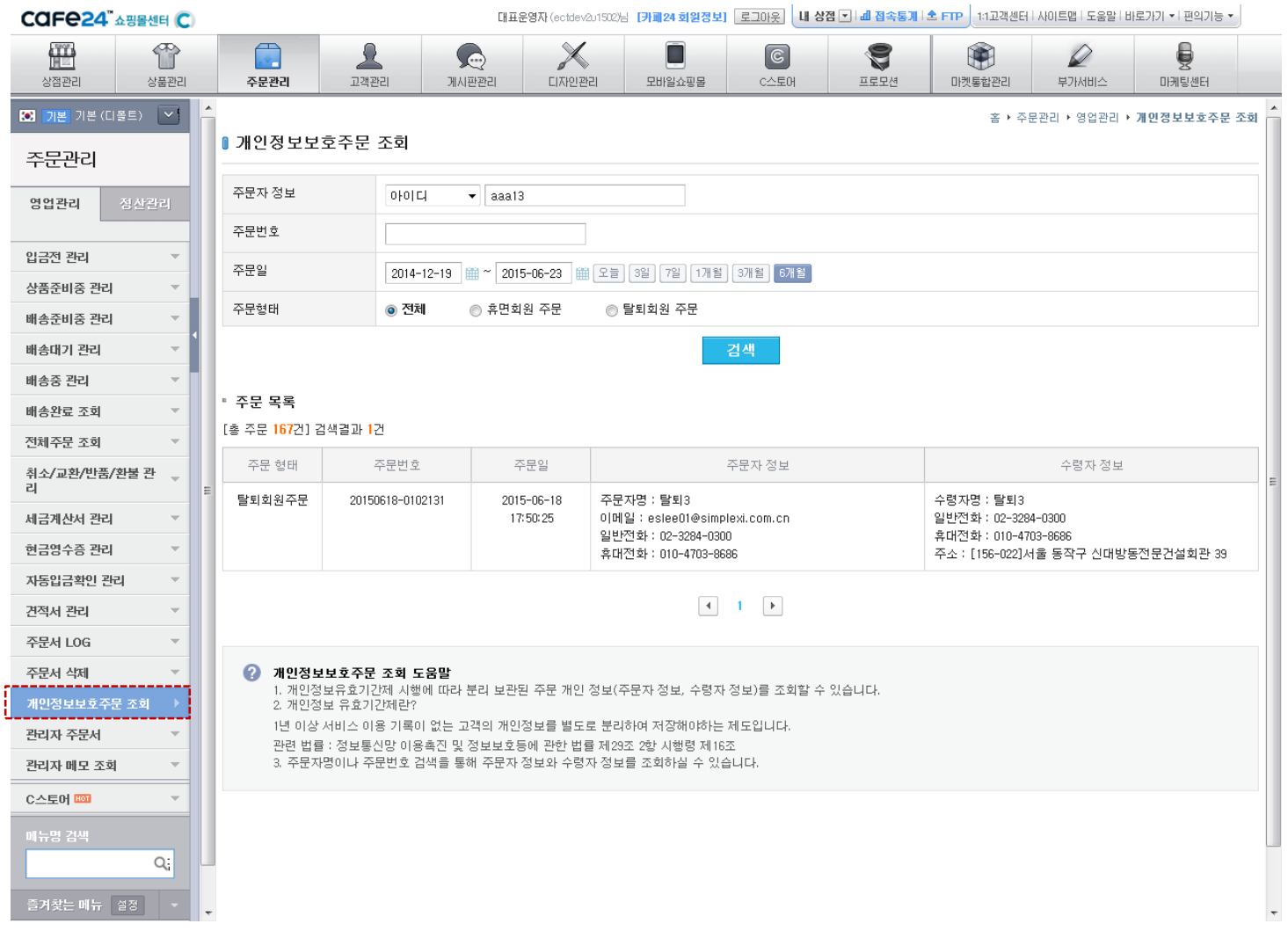

# 휴면회원 개인정보 복구하기

### 휴면회원 개인정보 복구하기

- 휴면회원의 개인정보는 휴면회원이 로그인하면 복구 됩니다. 개인정보가 복구된 회원은 모든 개인정보가 복구 되어 정상 회원처럼 기존 주문관리 와 고객관리 화면에서 조회하실 수 있습니다.
- 개인정보 복구 시 오래된 개인정보를 갱신하기 위하여 회원 정보 수정 페이지로 이동하도록 안내가 나옵니다.

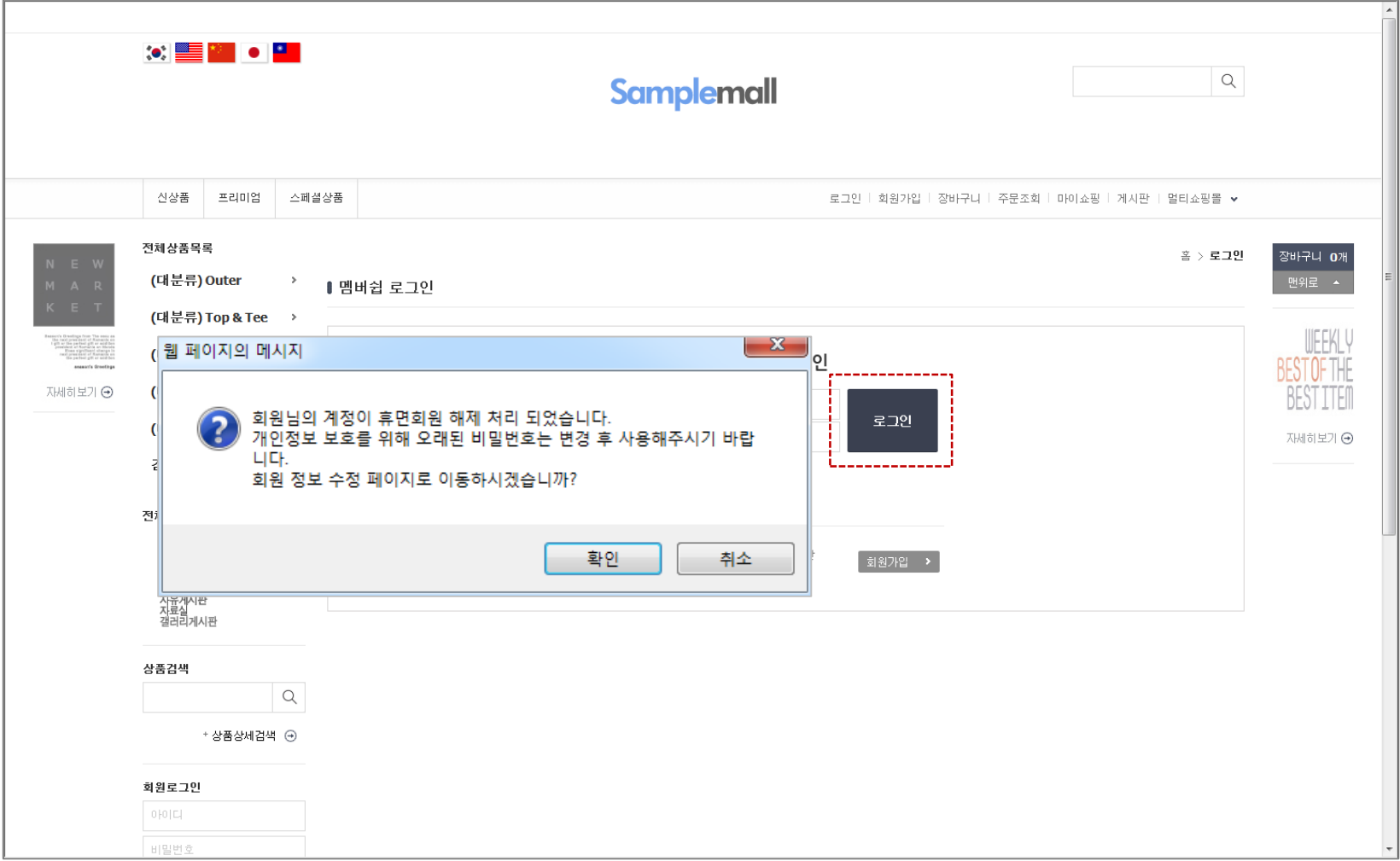